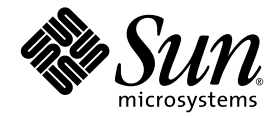

# Sun Fire™ V210 および V240 サーバーご使用の手引き

Sun Microsystems, Inc. www.sun.com

Part No. 819-4919-10 2005 年 12 月, Revision A

コメントの送付: http://www.sun.com/hwdocs/feedback

Copyright 2005 Sun Microsystems, Inc., 4150 Network Circle, Santa Clara, California 95054, U.S.A. All rights reserved.

米国 Sun Microsystems, Inc. (以下、米国 Sun Microsystems 社とします) は、本書に記述されている技術に関する知的所有権を有していま す。これら知的所有権には、http://www.sun.com/patents に掲載されているひとつまたは複数の米国特許、および米国ならびにその他の 国におけるひとつまたは複数の特許または出願中の特許が含まれています。

本書およびそれに付属する製品は著作権法により保護されており、その使用、複製、頒布および逆コンパイルを制限するライセンスのもと において頒布されます。サン・マイクロシステムズ株式会社の書面による事前の許可なく、本製品および本書のいかなる部分も、いかなる 方法によっても複製することが禁じられます。

本製品のフォント技術を含む第三者のソフトウェアは、著作権法により保護されており、提供者からライセンスを受けているものです。

本製品の一部は、カリフォルニア大学からライセンスされている Berkeley BSD システムに基づいていることがあります。UNIX は、 X/Open Company Limited が独占的にライセンスしている米国ならびに他の国における登録商標です。

本製品は、株式会社モリサワからライセンス供与されたリュウミン L-KL (Ryumin-Light) および中ゴシック BBB (GothicBBB-Medium) の フォント・データを含んでいます。

本製品に含まれる HG 明朝 L と HG ゴシック B は、株式会社リコーがリョービイマジクス株式会社からライセンス供与されたタイプフェー スマスタをもとに作成されたものです。平成明朝体 W3 は、株式会社リコーが財団法人 日本規格協会 文字フォント開発・普及センターから<br>ライセンス供与されたタイプフェースマスタをもとに作成されたものです。また、HG 明朝Lと HG ゴシック B の補助漢字部分は、平成明<br>朝体W3 の補助漢字を使用しています。なお、フォントとして無断複製することは禁止されています。

Sun、Sun Microsystems、Sun Fire、Java、OpenBoot は、米国およびその他の国における米国 Sun Microsystems 社の商標もしくは登録商標 です。サンのロゴマークおよび Solaris は、米国 Sun Microsystems 社の登録商標です。

すべての SPARC 商標は、米国 SPARC International, Inc. のライセンスを受けて使用している同社の米国およびその他の国における商標また は登録商標です。SPARC 商標が付いた製品は、米国 Sun Microsystems 社が開発したアーキテクチャーに基づくものです。

OPENLOOK、OpenBoot、JLE は、サン・マイクロシステムズ株式会社の登録商標です。

ATOK は、株式会社ジャストシステムの登録商標です。ATOK8 は、株式会社ジャストシステムの著作物であり、ATOK8 にかかる著作権そ<br>の他の権利は、すべて株式会社ジャストシステムに帰属します。ATOK Server / ATOK12 は、株式会社ジャストシステムの著作物であり、<br>ATOK Server / ATOK12 にかかる著作権その他の権利は、株式会社ジャストシステムおよび各権利者に帰属します。

本書で参照されている製品やサービスに関しては、該当する会社または組織に直接お問い合わせください。

OPEN LOOK および Sun™ Graphical User Interface は、米国 Sun Microsystems 社が自社のユーザーおよびライセンス実施権者向けに開発 しました。米国 Sun Microsystems 社は、コンピュータ産業用のビジュアルまたは グラフィカル・ユーザーインタフェースの概念の研究開<br>発における米国 Xerox 社の先駆者としての成果を認めるものです。米国 Sun Microsystems 社は米国 Xerox 社から Xerox Graphical User<br>Interface の非独占的ライセンスを取得しており、このライセンスは米国 Sun Microsystems 社

U.S. Government Rights—Commercial use. Government users are subject to the Sun Microsystems, Inc. standard license agreement and applicable provisions of the FAR and its supplements.

本書は、「現状のまま」をベースとして提供され、商品性、特定目的への適合性または第三者の権利の非侵害の黙示の保証を含みそれに限 定されない、明示的であるか黙示的であるかを問わない、なんらの保証も行われないものとします。

本書には、技術的な誤りまたは誤植のある可能性があります。また、本書に記載された情報には、定期的に変更が行われ、かかる変更は本 書の最新版に反映されます。さらに、米国サンまたは日本サンは、本書に記載された製品またはプログラムを、予告なく改良または変更す ることがあります。

本製品が、外国為替および外国貿易管理法 (外為法) に定められる戦略物資等 (貨物または役務) に該当する場合、本製品を輸出または日本国 外へ持ち出す際には、サン・マイクロシステムズ株式会社の事前の書面による承諾を得ることのほか、外為法および関連法規に基づく輸出 手続き、また場合によっては、米国商務省または米国所轄官庁の許可を得ることが必要です。

原典*: Sun Fire V210 and V240 Servers Getting Started Guide* Part No: 819-4206-10 Revision A

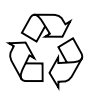

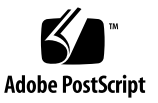

目次

[サーバーの概要](#page-4-0) 1 [サーバーの設置手順](#page-5-0) 2 [設置場所の準備](#page-7-0) 4 [物理仕様](#page-7-1) 4 [環境要件](#page-8-0) 5 [推奨する動作環境](#page-8-1) 5 [通気に関する考慮事項](#page-9-0) 6 [音響ノイズ](#page-9-1) 6 [動作電力の制限および範囲](#page-10-0) 7 [消費電力の計算](#page-10-1) 7 [放熱量の計算](#page-10-2) 7 [出荷キットの内容](#page-10-3) 7 [電源差し込み口および入出力ポート](#page-11-0) 8 [電源](#page-12-0) 9 [Ethernet](#page-12-1) ポート 9 [シリアルポート](#page-12-2) 9 USB [ポート](#page-13-0) 10 外部 SCSI [ポート](#page-13-1) 10 [プリインストールソフトウェア](#page-13-2) 10 [OpenBoot PROM](#page-14-0) 診断 11

[Sun Advanced Lights Out Manager](#page-14-1) 11 [Sun Fire V210](#page-15-0) および V240 のマニュアル 12 [その他のマニュアル、サポート、およびトレーニング](#page-16-0) 13 Sun [以外の](#page-16-1) Web サイト 13 [コメントをお寄せください](#page-16-2) 13

## Sun Fire V210 および V240 サーバー の概要

このマニュアルでは、2005 年 11 月にリリースされる Sun Fire™ V210 および V240 サーバーの適用範囲を理解するための、基本的な情報について説明します。また、こ のマニュアルには、これらのサーバーで使用可能なリソースへの参照、Sun Fire V210 または V240 サーバーの設置計画手順、ケーブル接続の位置に関する情報、 サーバーとプリインストールソフトウェアの構成、およびこれらのサーバーに関する 詳細情報の入手方法が記載されています。

### <span id="page-4-0"></span>サーバーの概要

Sun Fire V210 および V240 サーバーは、どちらもラック搭載が可能な UltraSPARC® IIIi ベースのマシンです。いずれのサーバーにも、Solaris™ 10 オペレーティングシス テム (OS)、Java™ Enterprise System、および Advanced Lights Out Manager ソフト ウェアが、1 つのソフトウェアイメージとして起動ドライブにプリインストールされ ています。

両方のサーバーには、Gigabit Ethernet ポートが 4 つ、ALOM 用 10BASE-T Ethernet ポートが 1 つ、シリアルポートが 2 つ、USB ポートが 2 つ、UltraSCSI LVD ポート が 1 つ、そして最大 16G バイトのメモリーが備わっています。サーバーの機能の相 違点は次のとおりです。

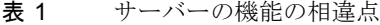

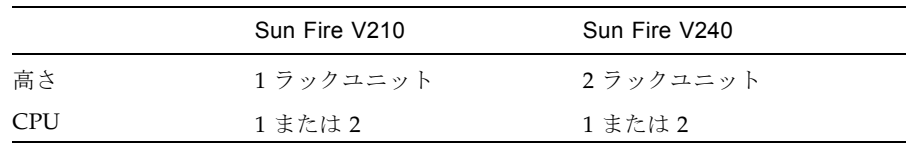

表 1 サーバーの機能の相違点 (続き)

|                       | Sun Fire V210 | Sun Fire V240 |
|-----------------------|---------------|---------------|
| PCI 拡張                |               | 3             |
| ハードディスクベイ 2<br>(SCSI) |               |               |
| 電源装置                  |               | 2 (冗長)        |

機能、使用可能な構成、および互換性のあるオプションの詳細なリストは、次の Web サイトを参照してください。

http://www.sun.com/servers/

これらのサーバーに関する詳細情報は、次の Web サイトを参照してください。

http://sunsolve.sun.com/

Sun System Handbook を参照してください。

### <span id="page-5-0"></span>サーバーの設置手順

この節では、設置手順において完了する必要のある作業の一覧を示します。各作業に は、適切な説明の参照先が記載されています。各作業は順番に行う必要があります。

1. 電源、スペース、および環境要件に従って、設置場所を準備します。

サーバーを新しい Sun™ ラックに取り付ける場合は、設置場所の準備を全面的に 行う必要があります。サーバーを既存のラックに取り付ける場合は、追加の電源 要件および環境要件を満たすように、設置場所の準備をいくつか実施する必要が あります。特定の手順については、4 [ページの「設置場所の準備」を](#page-7-0)参照してくだ さい。

2. 部品がすべてそろっていることを確認します。

Sun Fire サーバーは、いくつかのパッケージで出荷されます。出荷キットの一覧 については、7 [ページの「出荷キットの内容」](#page-10-3)を参照してください。

3. サーバーをラックに取り付けます。

設置作業で必要になる力仕事は、ラックスライドおよびケーブル管理アーム (CMA) の取り付けがほとんどです。このリリースの Sun Fire サーバーには新しい ラックスライドが含まれているため、スライドの取り付けは以前のリリースとは 大きく異なります。また、以前の Sun Fire V210 および V240 サーバーに付属して いたラック搭載に関する説明書は、『Sun Fire V210 および V240 サーバー設置マ ニュアル』に変更になりました。

4. サーバーと一緒に出荷されたオプションの部品がある場合は、これを取り付けま す。

オプションの部品を取り付けるには、『Sun Fire V210 および V240 サーバー管理 マニュアル』に記載されている手順を参照してください。

5. サーバーとの通信用にコンソールを設定します。

Sun Fire サーバーとの通信は、ほかのサーバーからの Tip 接続を使用するか、ま たは SERIAL MGT ポートに ASCII 端末を接続して行います。

コンソールを設定するには、『Sun Fire V210 および V240 サーバー設置マニュア ル』に記載されている手順を参照してください。

6. サーバーに電源を入れて、プリインストールされているソフトウェアを構成しま す。

サーバーには、Solaris OS および Java Enterprise System がプリインストールされ ています。サーバーに電源を入れると、自動的に Solaris OS の設定手順に進みま す。ただし、その前に、プリインストールされているソフトウェアの Web サイト にアクセスして、最新のアップデートおよびパッチを確認する必要があります。

サーバーに電源を入れてプリインストールされているソフトウェアを構成するに は、『Sun Fire V210 および V240 サーバー設置マニュアル』に記載された手順を 参照してください。

7. 必要な OpenBoot™ PROM 構成オプションを設定します。

初期起動ではシステム全体がテストされます。テストのレベルを変更するには、 OpenBoot PROM コマンドおよび構成変数を使用します。起動テストのレベルお よびその他の起動変数を変更するには、『OpenBoot PROM Enhancements for Diagnostics Operation』を参照してください。

8. Solaris OS メディアキットから追加ソフトウェアを読み込みます (任意)。

Solaris OS メディアキットには、サーバーの操作、構成、および管理を支援するた めのソフトウェアを収録した複数の CD が含まれています。収録されているすべ てのソフトウェアの一覧および詳細手順については、メディアキットに付属のマ ニュアルを参照してください。

## <span id="page-7-0"></span>設置場所の準備

Sun Fire サーバーを設置する前に、設置場所を準備する必要があります。この節で は、設置場所を準備する際に必要な情報とその情報の参照先について説明します。

### <span id="page-7-1"></span>物理仕様

[表](#page-7-2) 2 に、Sun Fire V210 および V240 サーバーの物理仕様を示します。

<span id="page-7-2"></span>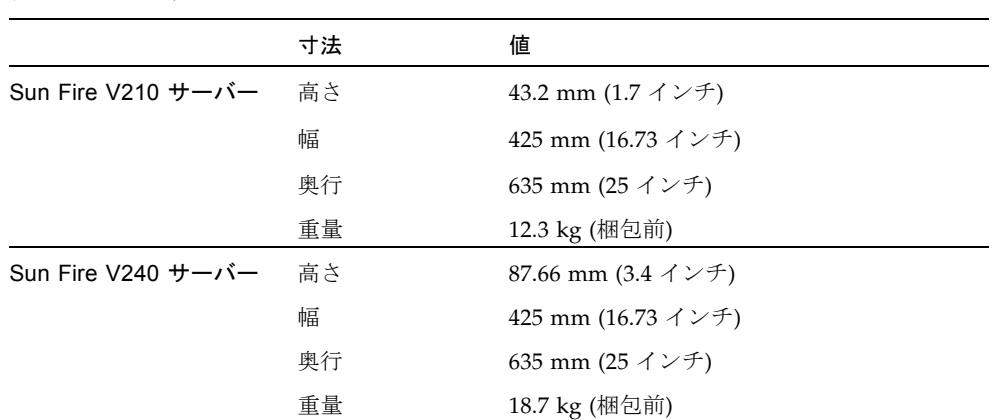

#### 表 2 物理仕様

#### <span id="page-8-0"></span>環境要件

[表](#page-8-2) 3 に、システムを安全に動作および保管できる条件を詳細に示します。

表 3 動作時および保管時の仕様

<span id="page-8-2"></span>

| 仕様    | 動作時                                                                                                  | 保管時                           |
|-------|----------------------------------------------------------------------------------------------------|-------------------------------|
| 周囲の温度 | $5 \sim 40^{\circ}$ C<br>最高周囲温度は、500 m を超え<br>た高度では 500 m ごとに V240<br>では 1° C、V210 では 2° C ずつ<br>下がる | $-40 \sim 65^{\circ}$ C.      |
| 相対湿度  | $10 \sim 90\% \text{ RH}$<br>結露なし、最高湿球温度 27° C                                                       | 93% RH 以下<br>結露なし、最高湿球温度 38°C |
| 高度    | $-400 \sim 3000$ m                                                                                   | $-400 \sim 12000$ m           |

#### <span id="page-8-1"></span>推奨する動作環境

環境制御システムは、5 [ページの「環境要件」](#page-8-0)で指定された制限に適合する冷却用空 気をサーバーに供給する必要があります。

加熱を防止するため、次の方向に暖かい空気が流れないようにしてください。

- キャビネットまたはラックの正面
- サーバーのアクセスパネル

注 – システムが到着したら、設置する環境に 24 時間放置してください。これは、温 度衝撃および結露を防ぐためです。

[表](#page-8-2) 3 の動作環境の制限は、すべての機能要件を満たすためにシステムに対して行なっ たテストの結果を反映しています。温度または湿度の制限値を超えている環境でコン ピュータ装置を動作させると、ハードウェア部品の障害発生率が高くなります。部品 の障害発生の可能性を最小限に抑えるために、最適な温度および湿度の範囲内でサー バーを使用してください。

#### 周囲の温度

システムの信頼性を保つことのできる最適な周囲温度の範囲は、21 ~ 23° C です。 22° C では、安全な相対湿度レベルの維持が容易です。環境サポートシステムに障害 が発生した場合でも、この温度範囲で動作していれば、すぐに危険な状態になること はありません。

#### 周囲の相対湿度

データ処理を行うために最適な周囲の相対湿度レベルは、45 ~ 50% です。これには 次の理由があります。

- 腐食を防ぐことができます。
- 環境制御システムが故障した場合でも、しばらくの間動作できます。
- 静電放電による断続的な妨害によって発生する障害を防止することができます。 静電放電は、相対湿度が低すぎると発生します。

相対湿度が 35% より低い環境では、静電放電 (ESD) が発生しやすく、除去も難しく なります。相対湿度が 30% より低いと非常に危険になります。

#### <span id="page-9-0"></span>通気に関する考慮事項

Sun Fire V210 および V240 サーバーは、空気の流れのない環境では自己冷却を行い ます。

- シャーシの通気が妨げられていないことを確認してください。
	- Sun Fire V210 サーバーは、内部ファンを使用して通常の動作条件で合計 30 cfm の通気を確保できます。
	- Sun Fire V240 サーバーは、内部ファンを使用して通常の動作条件で合計 60 cfm の通気を確保できます。
- 空気は、サーバーの正面から吸気され、背面に排気されます。
- システムの吸気および排気の両方の通気口には、次の大きさが必要です。
	- Sun Fire V210 サーバー それぞれ 85 cm<sup>2</sup> (13 平方インチ) 以上の開口部
	- Sun Fire V240 サーバー それぞれ 170 cm<sup>2</sup> (26 平方インチ) 以上の開口部
- 妨げられていない通気を確保できない場合は、サーバーを取り付ける際に、サー バーの正面および背面に 88.9 mm (3.5 インチ) 以上のスペースを確保してくださ い。

### <span id="page-9-1"></span>音響ノイズ

[表](#page-9-2) 4 に、Sun Fire V210 および V240 サーバーから発生する音響ノイズを示します。

<span id="page-9-2"></span>表 4 音響ノイズ

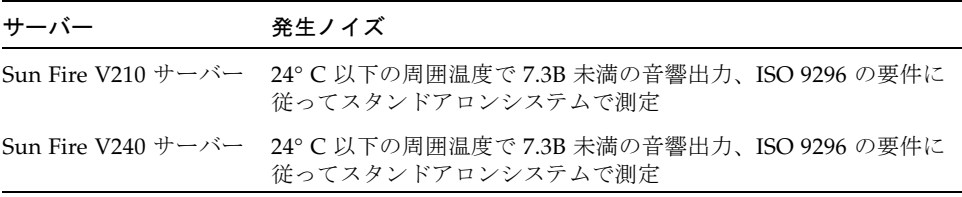

#### <span id="page-10-0"></span>動作電力の制限および範囲

次の表に、Sun Fire V210 および V240 サーバーの動作電力を示します。

表 5 Sun Fire V210 および V240 サーバーの動作電力の制限および範囲

| 説明       | Sun Fire $V210 + -\gamma$ | Sun Fire $V240 + -V$ |
|----------|---------------------------|----------------------|
| 動作入力電圧範囲 | $90 \sim 264$ V           | $90 \sim 264$ V      |
| 動作周波数範囲  | $47 \sim 63$ Hz           | $47 \sim 63$ Hz      |
| 最大動作電流   | 90 VAC 時 3.58 A           | 90 VAC 時 4.17 A      |
| 最大 AC 入力 | 459 W                     | 546 W                |

#### <span id="page-10-1"></span>消費電力の計算

電力が完全に供給されているサーバーで消費される電力の概算値は、サーバーの構成 によって異なります。消費電力の計算方法については、次の Web サイトを参照して ください。

http://www.sun.com/servers/entry/v210/calc.html

#### <span id="page-10-2"></span>放熱量の計算

冷却システムが放散する必要のある熱量を算出するには、システムの電力要件の値を W から 1 時間あたりの BTU 値に変換して、サーバーから発生する熱量を計算しま す。通常、熱量を算出するには、電力要件の数値 (W) に 3.412 を掛けます。

### <span id="page-10-3"></span>出荷キットの内容

サーバーとともに提供される部品の一覧を次に示します。

- ラックマウントキット
- Cat5 RI-45 ケーブル
- 付属品キット
	- システムキー (V240 サーバーのみ)
	- 静電気防止用リストストラップ
	- RJ-45/DB-9 アダプタ
	- RI-45/DB-25 アダプタ

注 – 出荷キットの内容は、注文したオプションによって異なる場合があります。一 覧で記載したような基本的な部品がすべて出荷キットに含まれていることを確認して ください。不足している部品がある場合は、ご購入先へ問い合わせてください。

## <span id="page-11-0"></span>電源差し込み口および入出力ポート

ケーブルを接続して配線する前に、サーバーの背面にある電源差し込み口および入出 力ポートの位置を確認してください。[図](#page-11-1) 1 に V210 サーバーの背面パネル、[図](#page-11-2) 2 に V240 サーバーの背面パネルを示します。

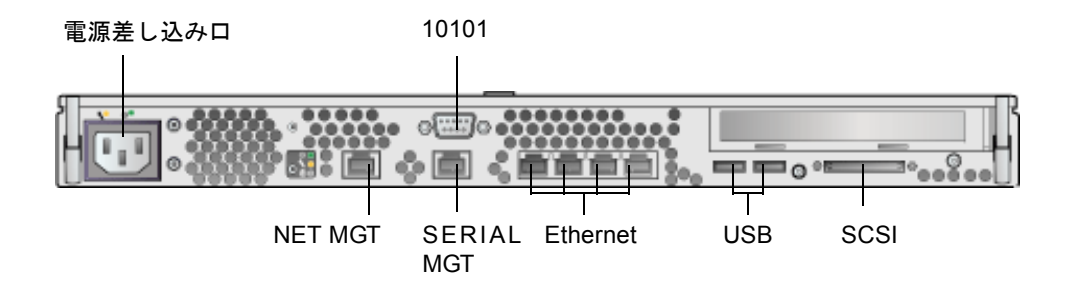

図 1 Sun Fire V210 サーバーの背面パネル

<span id="page-11-1"></span>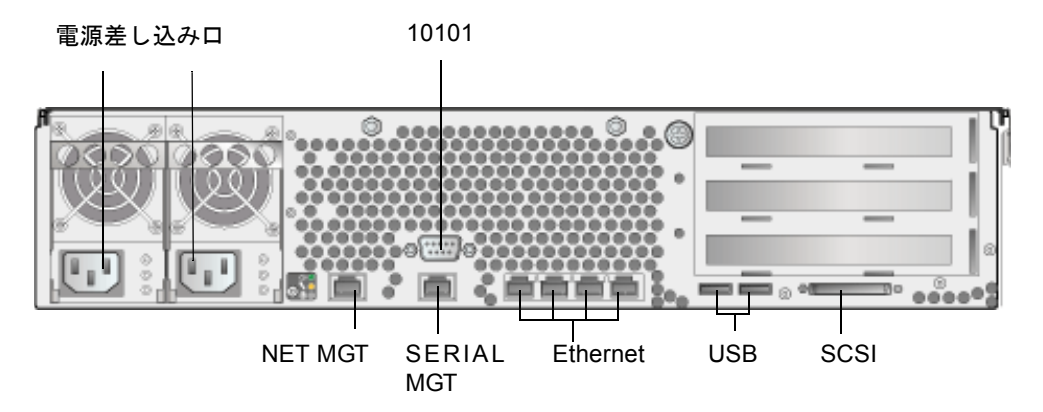

<span id="page-11-2"></span>図 2 Sun Fire V240 サーバーの背面パネル

#### <span id="page-12-0"></span>電源

Sun Fire V210 サーバーの背面には、AC 電源差し込み口が 1 つあります。Sun Fire V240 サーバーには、各電源装置ユニットに 1 つずつ、合計 2 つの電源差し込み口が あります。サーバーが電源に接続されている間は、サーバーはスタンバイ電力モード になっています。サーバーの電源を完全に切断する唯一の方法は、電源ケーブルを外 してサーバーを電源から切り離すことです。

### <span id="page-12-1"></span>Ethernet ポート

Sun Fire V210 および V240 サーバーには、自動ネゴシエーション機能を持つ 10/100/1000BASE-T Ethernet システムドメイン用ポートがそれぞれ 4 つあります。 すべての Ethernet ポートは、標準の RJ-45 コネクタを使用します[。表](#page-12-3) 6 に各ポート の転送速度を示します。

<span id="page-12-3"></span>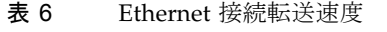

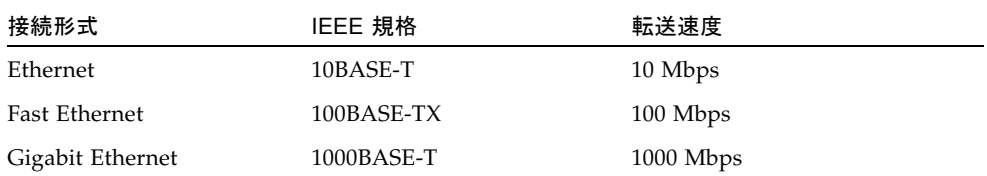

また、各サーバーには「NET MGT」のラベルの付いた 10BASE-T Ethernet 管理ドメ イン用インタフェースが 1 つあります。このポートを構成し、ALOM でサーバーを 管理する方法については、『Sun Advanced Lights Out Manager Software User's Guide』を参照してください。

### <span id="page-12-2"></span>シリアルポート

サーバーには 2 つのシリアルポートがあり、「SERIAL MGT」および「10101」のラ ベルが付いています。

SERIAL MGT ポートには、RJ-45 コネクタを接続します。このポートは、サーバー管 理にのみ使用してください。

「10101」のラベルの付いたポートには、DB-9 コネクタを接続します。このポート は、一般的なシリアルデータの転送に使用してください。

[表](#page-13-3) 7 に、シリアル接続のデフォルト設定を示します。

<span id="page-13-3"></span>表 7 シリアル接続のデフォルト設定

| パラメータ   | 設定                   |
|---------|----------------------|
| コネクタ    | SERIAL MGT または 10101 |
| レート     | 9600 ボー              |
| パリティー   | たし                   |
| ストップビット | 1                    |
| データビット  | 8                    |

DB-9 または DB-25 コネクタのいずれかを使用して SERIAL MGT ポートに接続する 必要がある場合は、アダプタを使用してクロス接続を実行してください。クロス接続 に関する詳細は、Sun System Handbook を参照してください。

#### <span id="page-13-0"></span>USB ポート

サーバーには、サポートするデバイスを接続するための 2 つの USB ポートがありま す。

#### <span id="page-13-1"></span>外部 SCSI ポート

SCSI ポートは、マルチモードの Ultra 160SCSI インタフェースです。Ultra 160SCSI の速度で動作させるには、ポートが LVD モードである必要があります。シングルエ ンドのデバイスをサーバーに接続すると、自動的にシングルエンドモードに切り替わ ります。

## <span id="page-13-2"></span>プリインストールソフトウェア

Sun Fire V210 および V240 サーバーは、Solaris 10 オペレーティングシステム (OS) および Java Enterprise System ソフトウェアとともに出荷されます。設置作業の一部 として、プリインストールされているソフトウェアを構成する必要があります。ただ し、構成処理を開始する前に、次の Web サイトにアクセスしてください。

http://www.sun.com/servers

このサイトには、プリインストールされているソフトウェアに関する最新情報と、イ ンストールする必要のあるソフトウェアアップデートおよびパッチへのリンクが掲載 されています。

### <span id="page-14-0"></span>OpenBoot PROM 診断

OpenBoot PROM 4.18.5 またはそれ以降の互換性のあるバージョンの OpenBoot PROM にアップグレードすると、診断がデフォルトで使用可能になります。これに よって、初期起動時およびエラーリセットイベント後に、完全な診断テストが確実に 実行されます。この変更により、起動時間は長くなります。

初期起動後、システムのデフォルトおよび診断設定を変更するには、出荷キットに含 まれる『OpenBoot PROM Enhancements for Diagnostic Operation』(817-6957) を参 照してください。このマニュアルは、次の Web サイトからも表示または印刷できま す。

http://www.sun.com/documentation

## <span id="page-14-1"></span>Sun Advanced Lights Out Manager

Sun Fire V210 および V240 サーバーは、Sun Advanced Lights Out Manager (ALOM) ソフトウェアがインストールされた状態で出荷されます。システムコンソー ルはデフォルトで ALOM に接続され、起動時にサーバーコンソールの情報を表示す るように設定されています。

ALOM を使用すると、SERIAL MGT ポートを使用したシリアル接続、または NET MGT ポートを使用した Ethernet 接続のいずれかを介して、サーバーを監視および制 御できます。Ethernet 接続の構成に関する情報は、『Sun Advanced Lights Out Manager Software User's Guide』を参照してください。

注 – 「SERIAL MGT」のラベルの付いた ALOM のシリアルポートは、サーバー管理 にのみ使用してください。汎用シリアルポートが必要な場合は、「10101」のラベル の付いたシリアルポートを使用してください。

ALOM は、ハードウェアの障害や、サーバーまたは ALOM に関連するその他のイベ ントを通知する電子メールを送信するように設定できます。

ALOM 回路は、サーバーのスタンバイ電力を使用します。これは、次のことを意味 します。

- ALOM は、サーバーが電源に接続されるとすぐに動作し、電源ケーブルを外して 電力を切断するまで動作し続けます。
- ALOM は、オペレーティングシステムがオフラインで、サーバーがスタンバイ モードになっても動作し続けます。

ALOM に関する詳細情報は、『Sun Advanced Lights Out Manager Software User's Guide』を参照してください。

## <span id="page-15-0"></span>Sun Fire V210 および V240 のマニュアル

Sun Fire V210 および V240 サーバーの RoHS 準拠リリースでは、マニュアルセット が変更されました。変更の概要は次のとおりです。

- Documentation CD が廃止されました。
- 『Sun Fire V210 and V240 Servers Quick Start Guide』(816-4824-11) が『Sun Fire V210 および V40 サーバーご使用の手引き』に変更されました。
- 『Sun Fire V210 および V240 サーバーパーツ交換マニュアル』は、現在『Sun Fire V210 および V240 サーバーサービスマニュアル』です。

オンラインマニュアルは、次の Web サイトから入手できます。

http://www.sun.com/documentation/

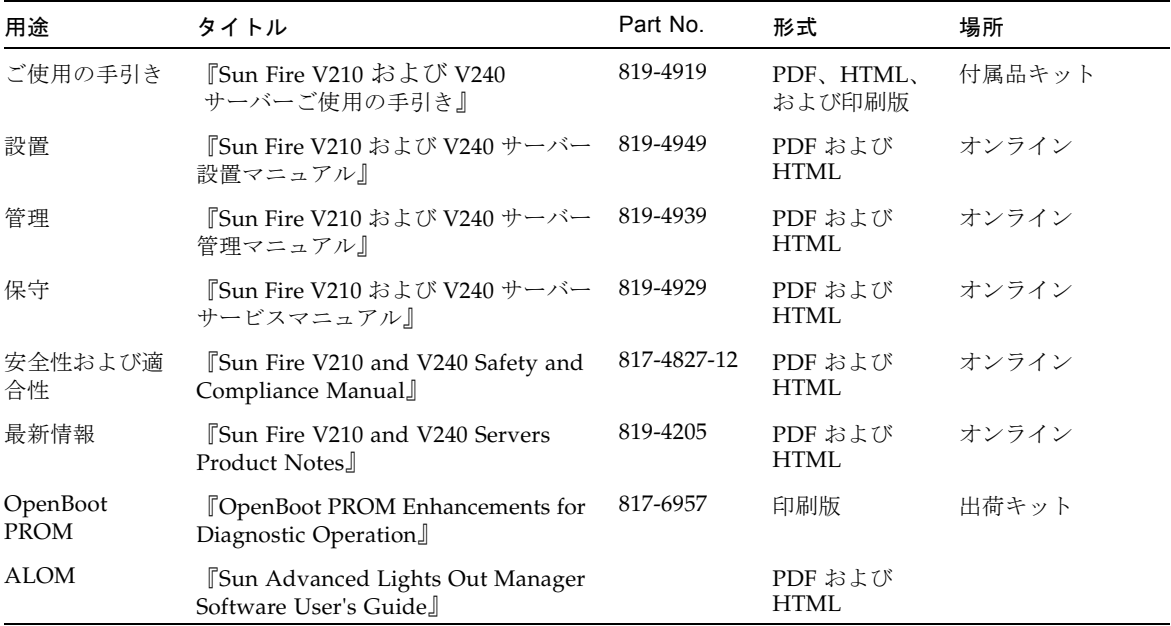

## その他のマニュアル、サポート、および トレーニング

<span id="page-16-0"></span>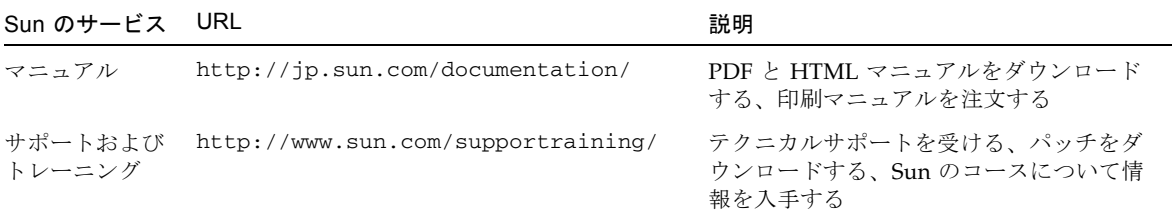

## <span id="page-16-1"></span>Sun 以外の Web サイト

このマニュアルで紹介する Sun 以外の Web サイトが使用可能かどうかについては、 Sun は責任を負いません。このようなサイトやリソース上、またはこれらを経由して 利用できるコンテンツ、広告、製品、またはその他の資料についても、Sun は保証し ておらず、法的責任を負いません。また、このようなサイトやリソース上、またはこ れらを経由して利用できるコンテンツ、商品、サービスの使用や、それらへの依存に 関連して発生した実際の損害や損失、またはその申し立てについても、Sun は一切の 責任を負いません。

## <span id="page-16-2"></span>コメントをお寄せください

マニュアルの品質改善のため、お客様からのご意見およびご要望をお待ちしておりま す。コメントは下記よりお送りください。

http://www.sun.com/hwdocs/feedback

ご意見をお寄せいただく際には、下記のタイトルと Part No. を記載してください。

『Sun Fire V210 および V240 サーバーご使用の手引き』、Part No. 819-4919-10